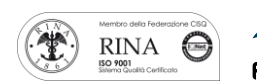

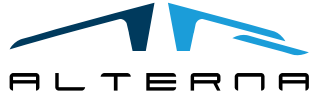

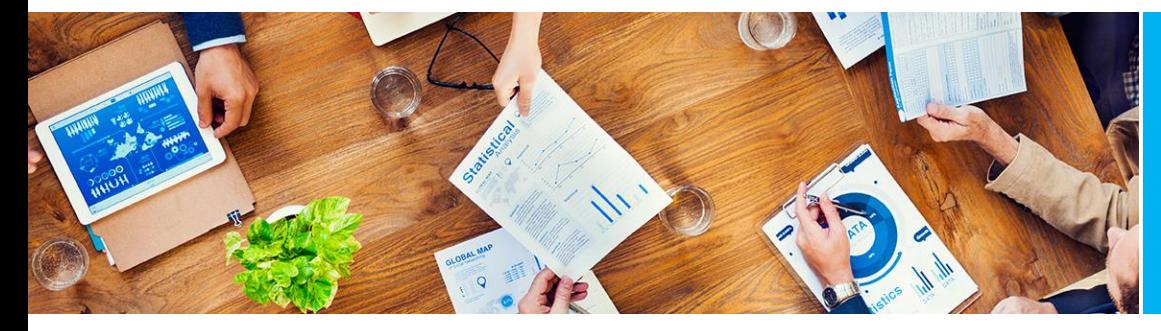

User Manual Wizard Default Dimensions Version 1.0.0.0

Rev.02 del 20190819

# User Manual

Default Dimension Wizard Version 1.0.0.0

Prepared by Alterna

ALTERNA S.r.l. Via Isonzo 61, 40033 Casalecchio di Reno (BO) T +39 051 590709 F +39 051 592057 www.alternanet.it

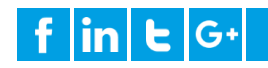

### User Manual – Wizard Default Dimensions – Rev. 02

## SUMMARY

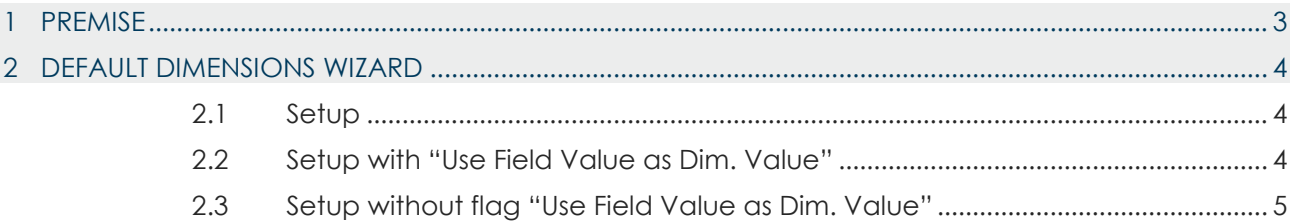

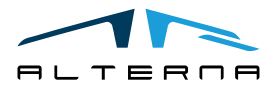

Pag. 2 di 5

#### <span id="page-2-0"></span>1 PREMISE

This document is a guide for Wizard Default Dimensions app.

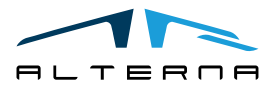

Pag. 3 di 5

*Questo documento non deve essere riprodotto, né reso disponibile a terzi o alterato in ogni modo This document must not be reproduced, made available to third persons, or misused in any other way*

#### User Manual – Wizard Default Dimensions – Rev. 02

#### <span id="page-3-0"></span>2 DEFAULT DIMENSIONS WIZARD

#### <span id="page-3-1"></span>2.1 Setup

With this app is possible to link a dimension with a specific field of master data.

Open *Default Dimensions Wizard* page and complete the setup as follow:

- In *Table Caption* insert the master data table to which associate the value;
- In *Field Caption* select the field of the table to which associate the value;
- In *Dimension Code* select the dimension code associated;
- In *Value Posting* select the type of control on dimension as the standard method;

• The *Use Field Value as Dim. Value* flag is used to create a dimension value like the selected field value. Without the flag is necessary to define a rule to associate the value of the master data to dimension value.

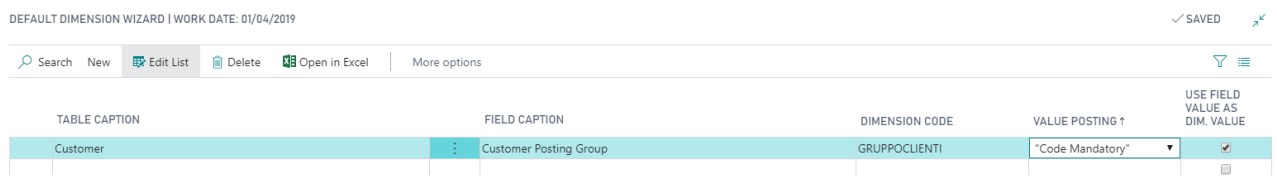

#### <span id="page-3-2"></span>2.2 Setup with "Use Field Value as Dim. Value"

In this example the field Customer posting group of customers is linked to dimension "GRUPPO CLIENTI", *Use Field Value as Dim. Value* is selected and *Value postin*g is Code mandatory.

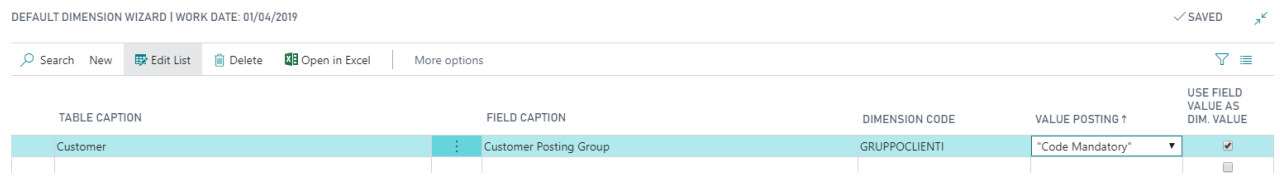

Create a new customer card and select a value for Customer posting Group.

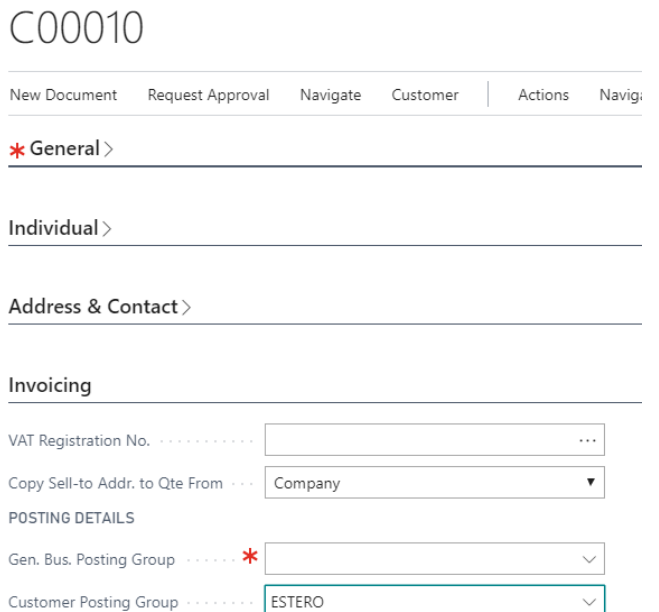

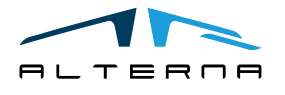

Pag. 4 di 5

*Questo documento non deve essere riprodotto, né reso disponibile a terzi o alterato in ogni modo This document must not be reproduced, made available to third persons, or misused in any other way*

Open the dimensions of the customer card. The dimension GRUPPOCLIENTI is associated.

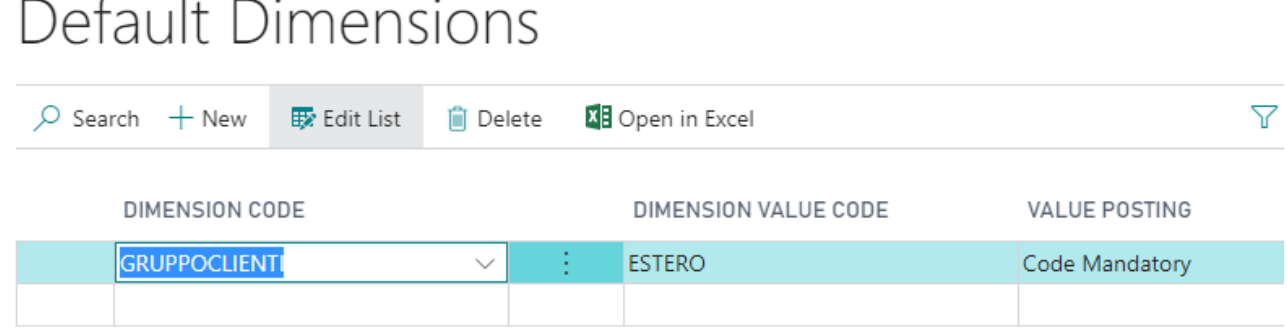

The system creates automatically a new dimension value if it does not exist yet.

The dimensions on cards already created are not updated.

<span id="page-4-0"></span>2.3 Setup without flag "Use Field Value as Dim. Value"

Use the same setup but without flag "Use Field Value as Dim. Value".

It is necessary to define a rule to associate the value of customer posting group with a value of GRUPPO CLIENTI dimension. Select Actions – Rule.

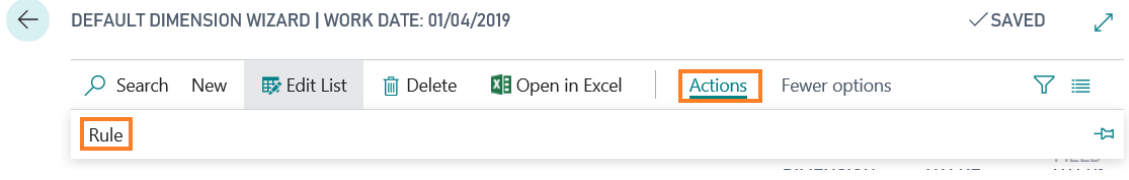

In the new window select the value of the field (ex. Customer posting group: ESTERO) and the related dimension value (ex. GRUPPO CLIENTI: LARGO).

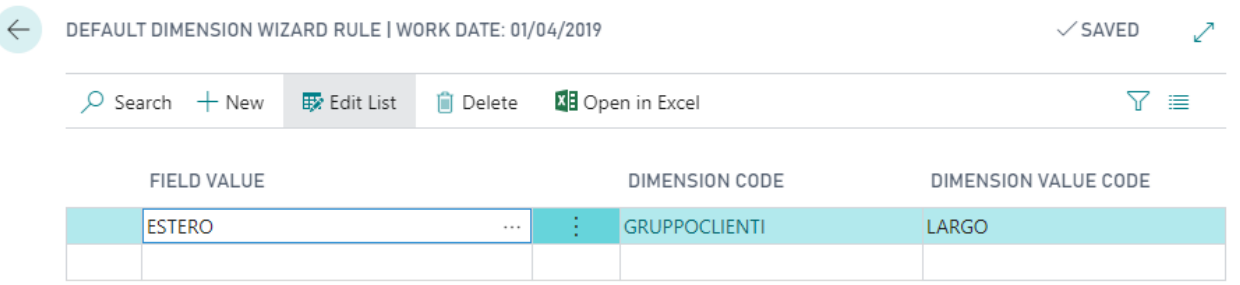

In customer card when Customer Posting Group is "ESTERO" the dimension value for GRUPPO CLIENTI is LARGO.

The system associated only the values that have a valid rule.

No dimension value is associated with the card without a valid rule and no dimension values are created.

The dimensions on cards already created are not updated.

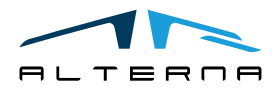